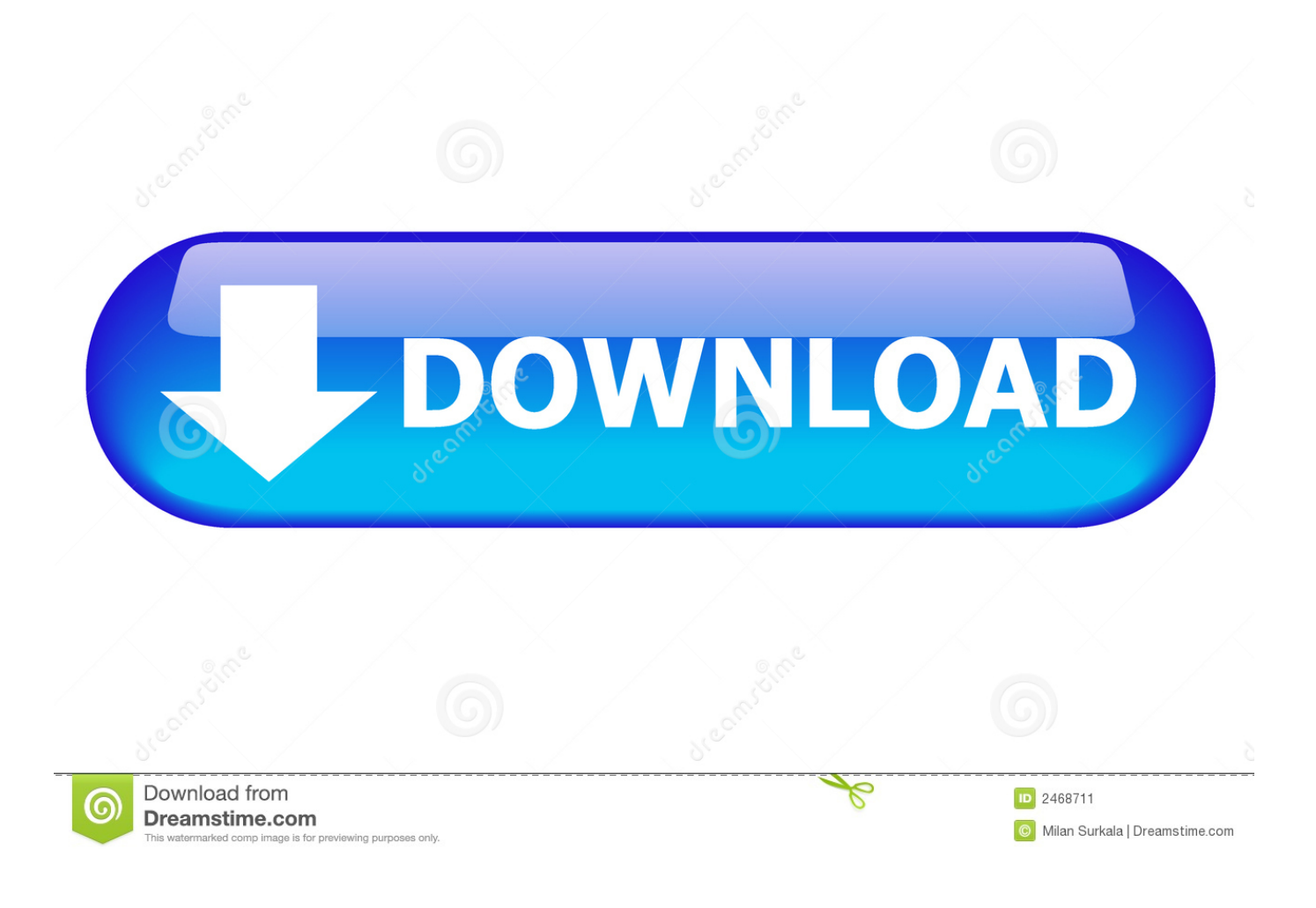

[برنامج استعادة الملفات المحذوفة من الفلاش ميموري بعد الفورمات كامل](https://blltly.com/1u3xlj)

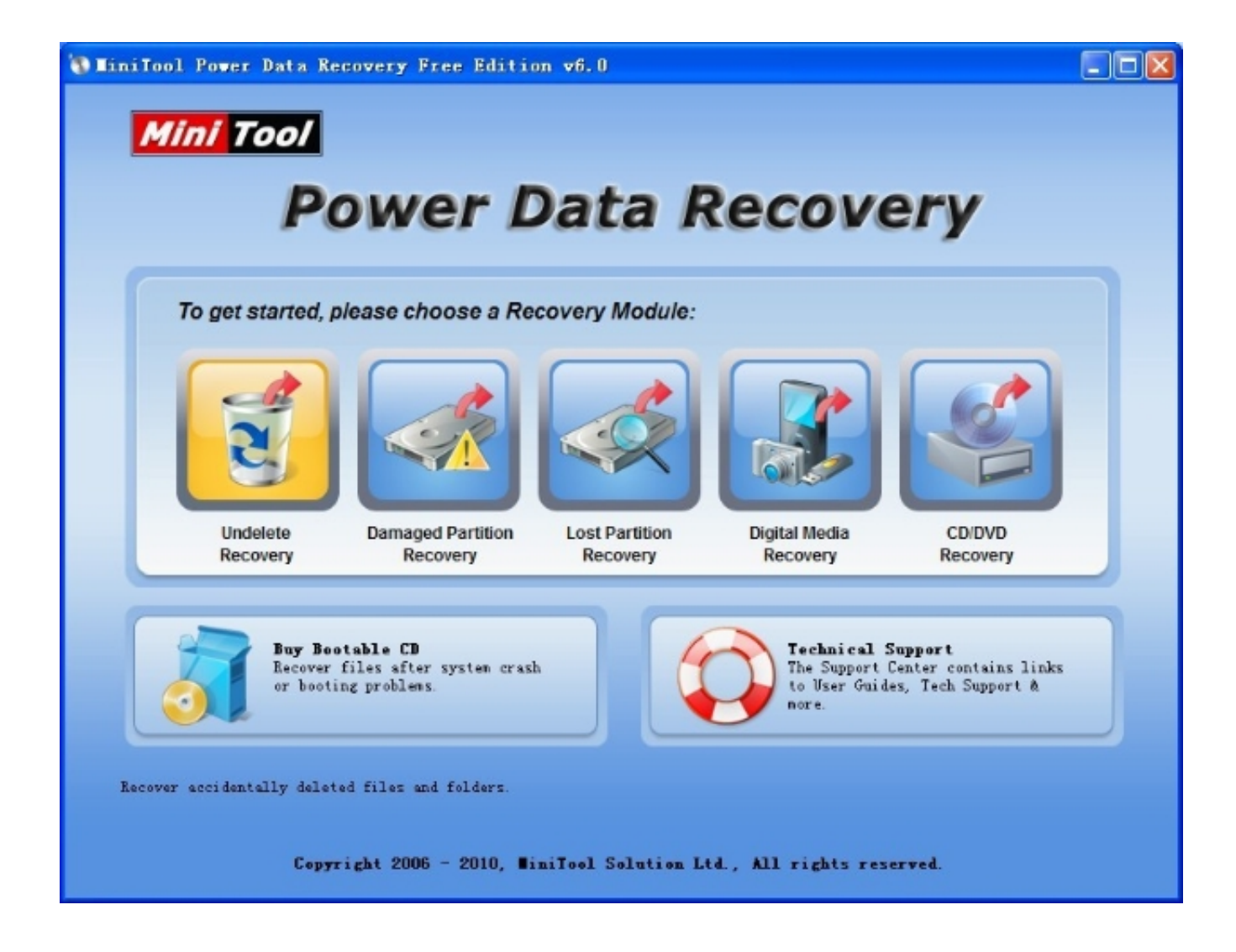

[برنامج استعادة الملفات المحذوفة من الفلاش ميموري بعد الفورمات كامل](https://blltly.com/1u3xlj)

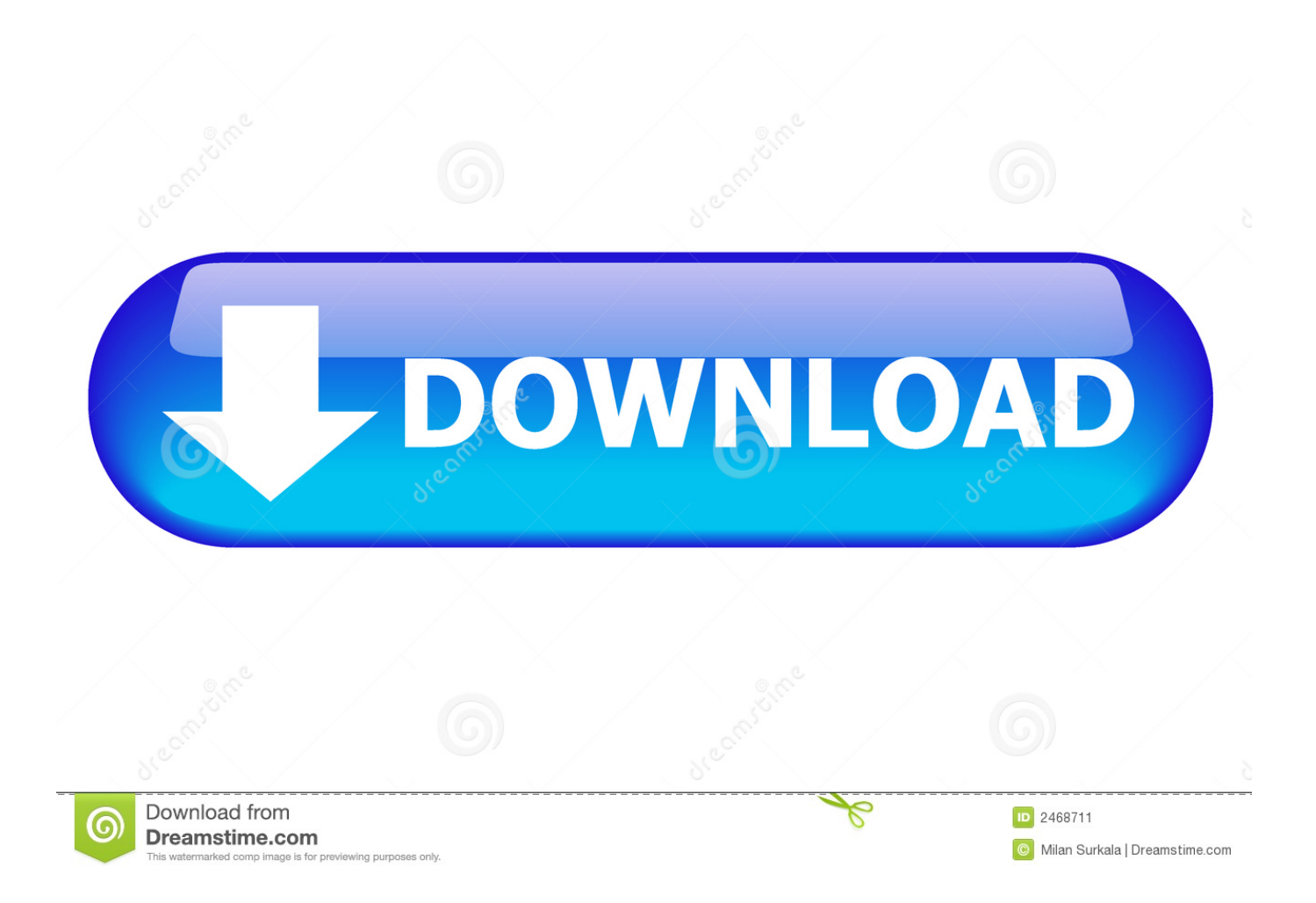

يمكنك النقر نقرًا مزدوجًا فوق الملفات لمعاينتها ومعرفة ما إذا كانت متاحة للعرض والفحص والعمل.

خطوات لاسترداد الملفات المحذوفة من محرك أقراص فلاش USB باستخدام أداة الاسترداد من EaseUS USB هنا هو دليل الخطوات الثلاث الذي يعلمك كيفية استعادة الملفات المحذوفة من محركات أقراص USB المحمولة بما في ذلك SanDisk و Kingston و Toshiba و PNY و Sony والعديد من العلامات التجارية الشهيرة الأخرى.. قد تحدث الحالات المذكورة أعلاه لأي شخص يستخدم أجهزة تخزين البيانات لحمل البيانات الحيوية.. بالمناسبة ، كما يدعم استعادة بيانات بطاقة الذاكرة ، واستعادة بيانات بطاقة CF ، واستعادة البيانات الخارجية القرص الصلب ، واستعادة البيانات ذاكرة العصي ، الخ.. عادة ، لا تتم إزالة البيانات المحذوفة أو المنسقة نهائيًا ، ولكن ستتم إزالة إدخالات البيانات.. ما عليك سوى توصيل قرص الفلاش الخارجي بالكمبيوتر واتبع الدليل لبدء مهمة استعادة بيانات USB.

## [Adobe Creative Suite 6 Master Collection](https://gifted-davinci-9d89f3.netlify.app/Adobe-Creative-Suite-6-Master-Collection)

بعد ذلك ، يمكنك اختيار هذه الملفات والنقر فوق 'استرداد' لاستعادتها إلى موقع آمن على جهاز الكمبيوتر الخاص بك أو غيرها من أجهزة التخزين الخارجية. [Crack Octopus Samsung 2.5 6](https://blissful-meitner-7490ab.netlify.app/Crack-Octopus-Samsung-25-6)

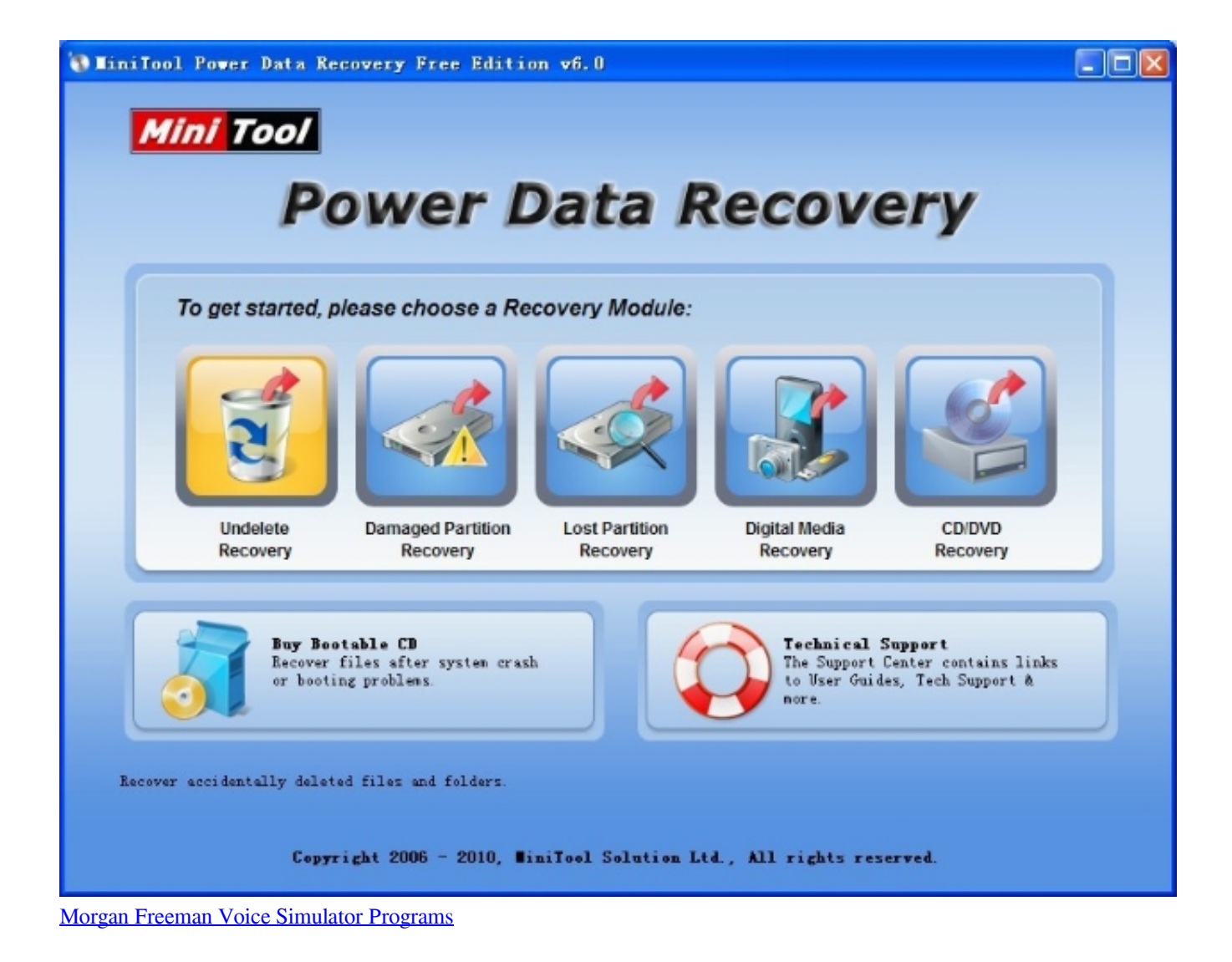

## [latex text size math mode download free for iphone](https://wonderful-ritchie-33528d.netlify.app/latex-text-size-math-mode-download-free-for-iphone)

 قم بتوصيل محرك أقراص USB المحمول الذي تقوم عليه ملفاتك بالكمبيوتر وتشغيل برنامج استعادة البيانات EaseUS USB - معالج استرداد البيانات <u>D410pt Driver For Mac </u>على جهاز الكمبيوتر الخاص بك.

[anima christi chords pdf printer](https://lawrenceclemons.doodlekit.com/blog/entry/13745446/anima-christi-chords-pdf-printer)

حدد محرك أقراص USB تحت الأجهزة الخارجية وانقر فوق مسح لبدء البحث عن الملفات المفقودة.. هل سبق لك أن واجهت مثل هذه الحالة التي فقدت فيها جميع البيانات على محرك أقراص USB الخاص بك ، أو ذاكرة Memory Stick أو قرص فلاش للاستخدام اليومي ، ولكن هل لا تعرف كيفية استرداد الملفات من USB؟ في ما يلي بعض الأسباب الشائعة التي قد تؤدي إلى فقد بياناتك الحيوية على الجهاز: هجوم الفيروسات زيادة مفاجئ في القدرة والتفريغ الكهرومغناطيسي إزالة وحدة تخزين كبيرة بشكل غير صحيح من جهاز الكمبيوتر حذف الملفات عن طريق الخطأ والملفات التي تم إفراغها لاحقًا من سلة المحذوفات تنسيق عن طريق الخطأ عندما يسألك Windows عما إذا كان تريد تهيئة القرص يعرض نظام الملفات الخاص بمحرك الأقراص المحمول الخاص بك كمادة خام بحيث تصبح البيانات غير قابلة للوصول.. إذا استمر استخدام USB ، فستقوم البيانات التي تم إنتاجها مؤخرًا باستبدال جميع بيانات الخاص USB فلاش أقراص محرك بفحص EaseUS بيانات استرداد معالج سيقوم USB من المفقودة الملفات جميع على للعثور مسح ..بك الخاصة USB بك بشكل كامل والعثور على جميع بياناتك المفقودة عليه.. وإذا قمت بتهيئة محرك أقراص USB محمول ، فيمكنك التحقق من هذه الملفات ضمن 'القسم ae05505a44 .'[ا](https://stipcentjetla.shopinfo.jp/posts/15287897)لمفقود<sup>'</sup>. 44

ae05505a44

[Sanyo Scp 8600 Drivers Download](https://johndaughenbaugh.doodlekit.com/blog/entry/13745448/sanyo-scp-8600-drivers-download-churcjererp)